#### <https://education.minecraft.net/get-started/>

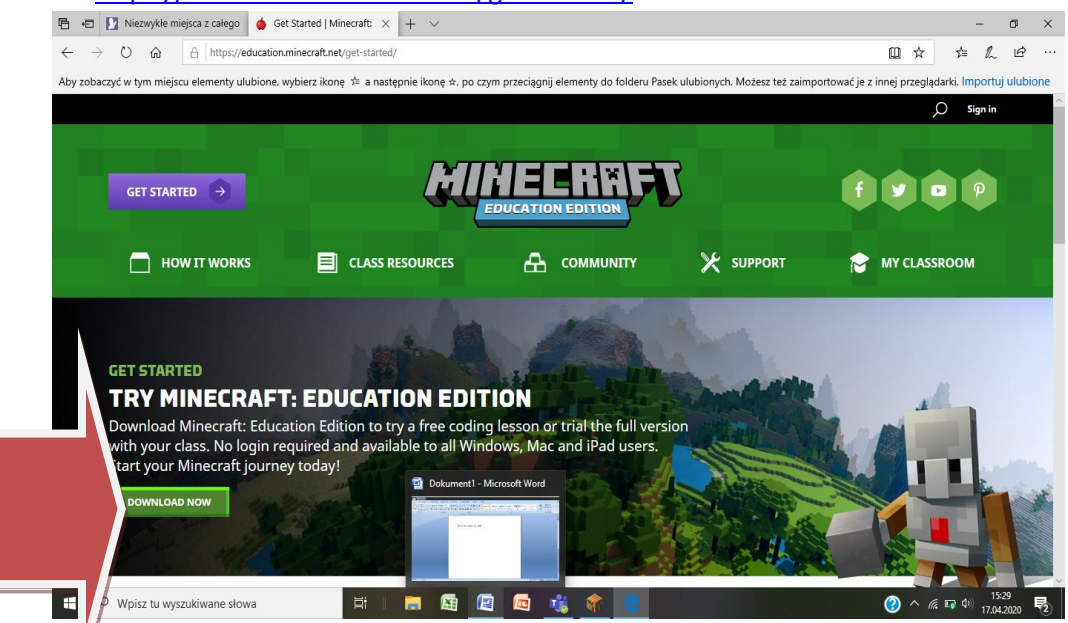

- Pobierz aplikację na komputer
- Otwórz grę zainstalowaną na komputerze
- Zaloguj się używając szkolnego konta Microsoft Office 365

imię.nazwisko@sp12byd.onmicrosoft.com

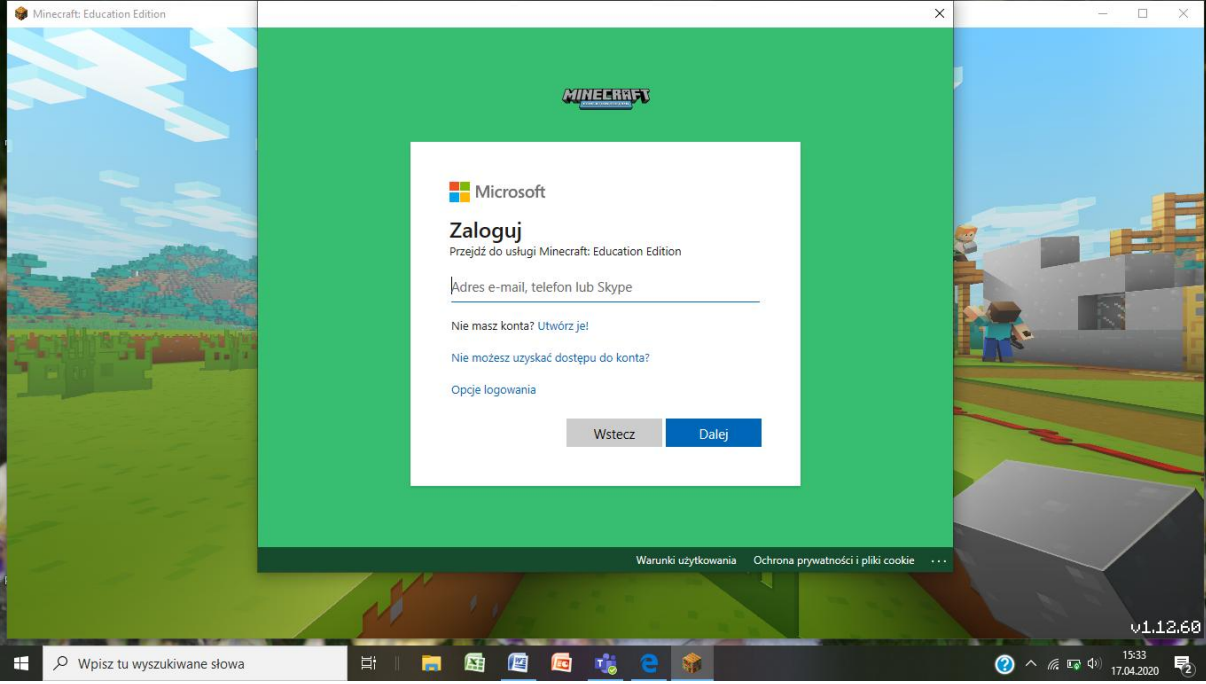

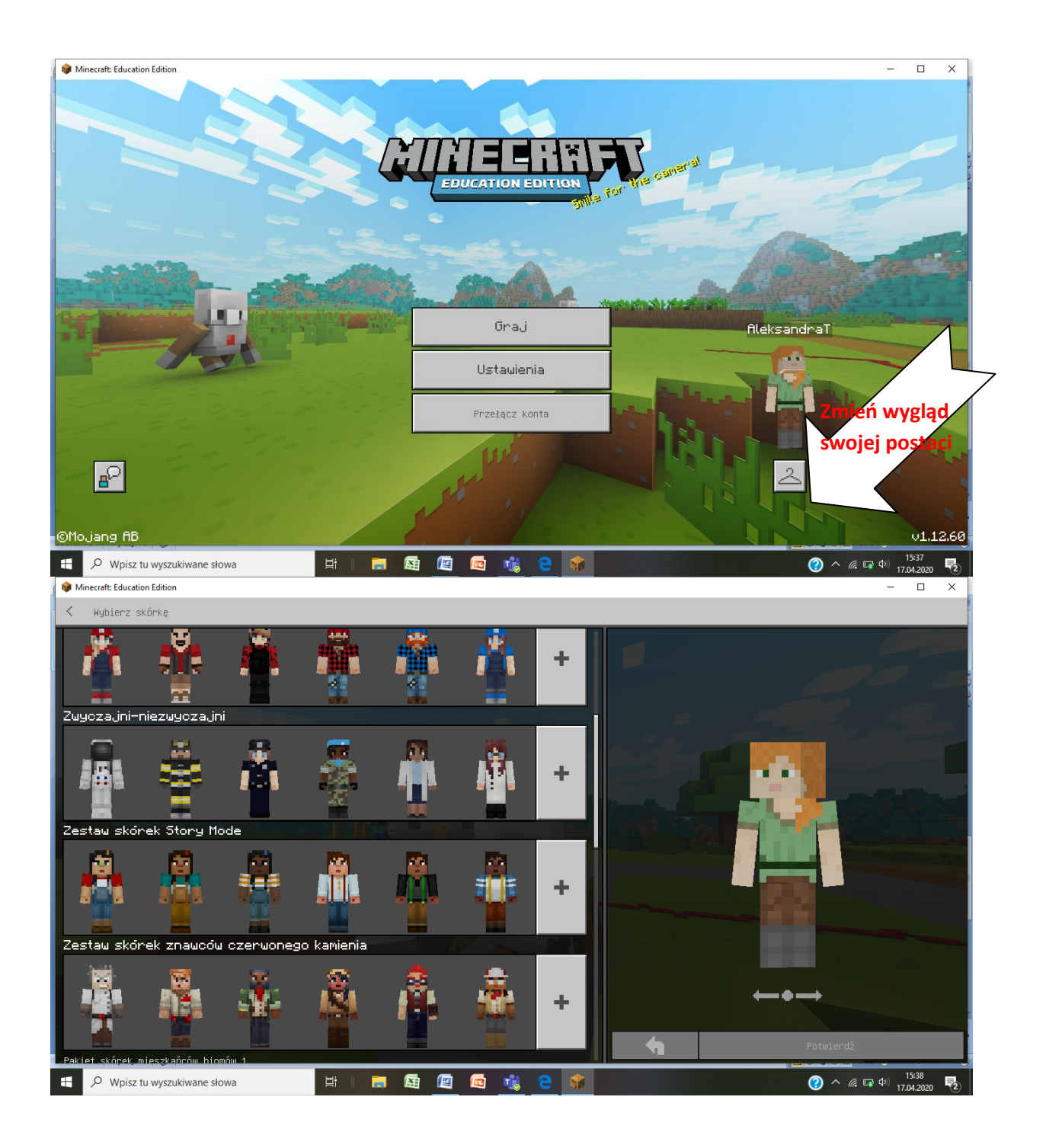

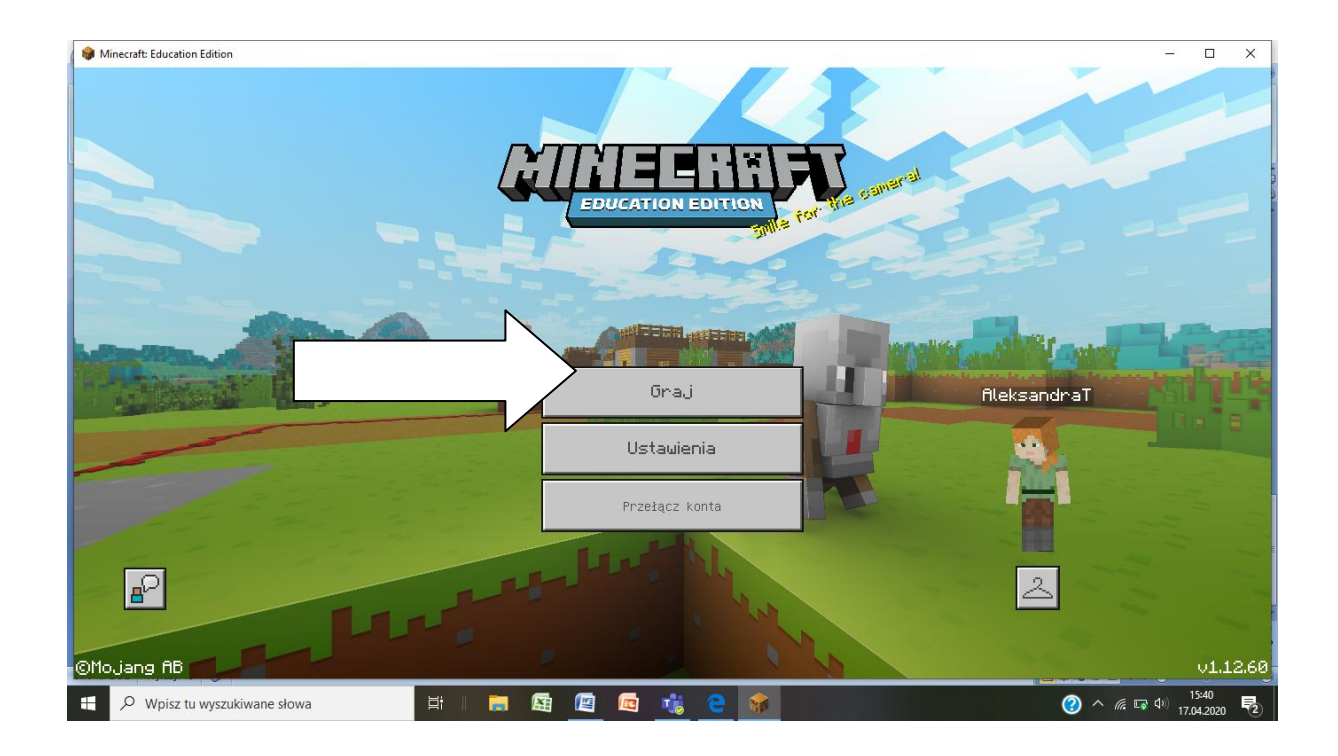

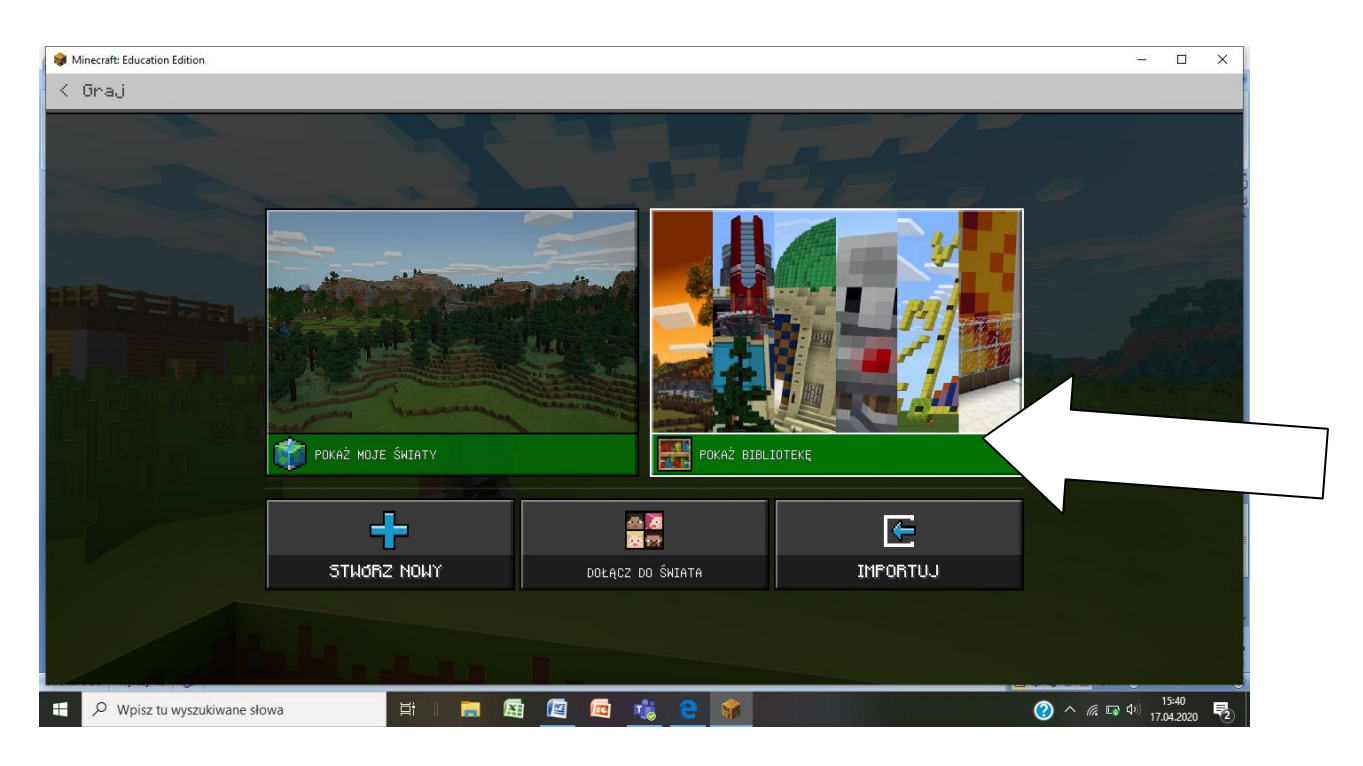

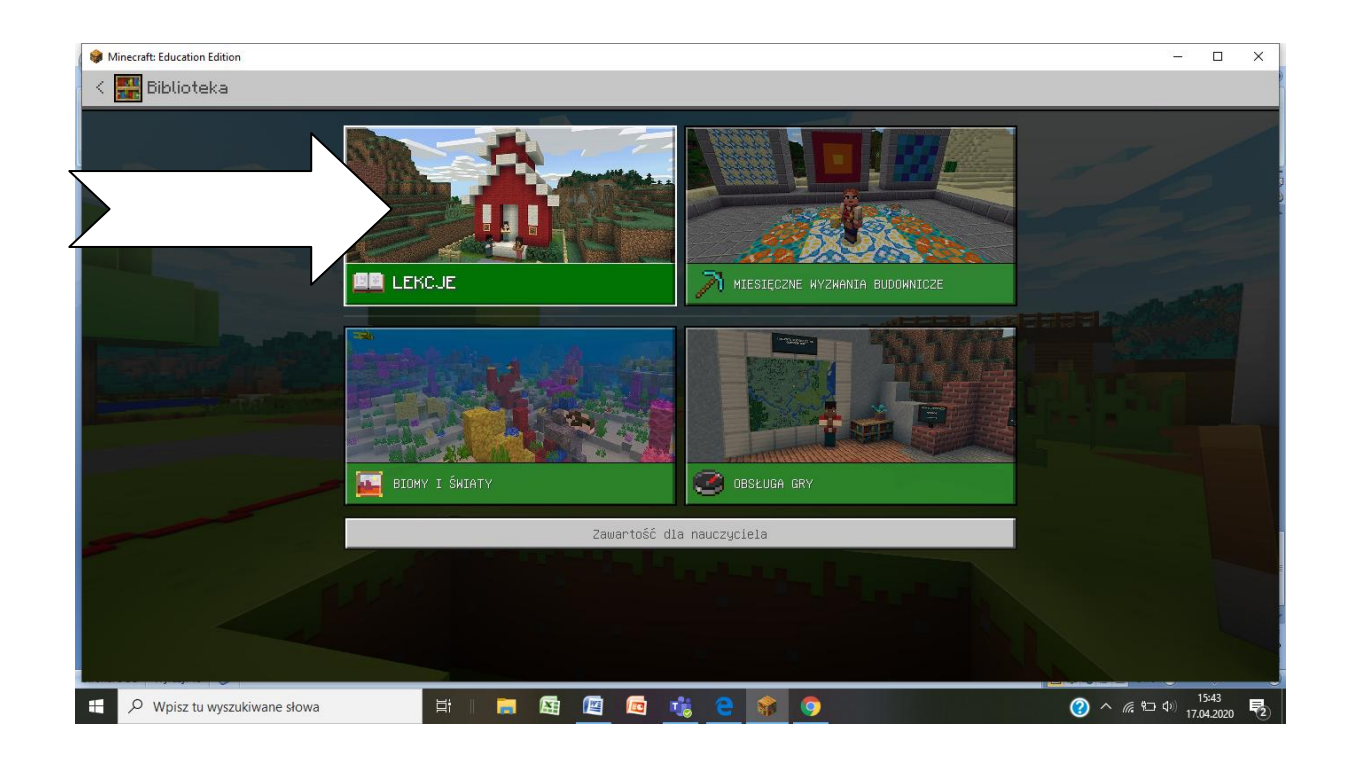

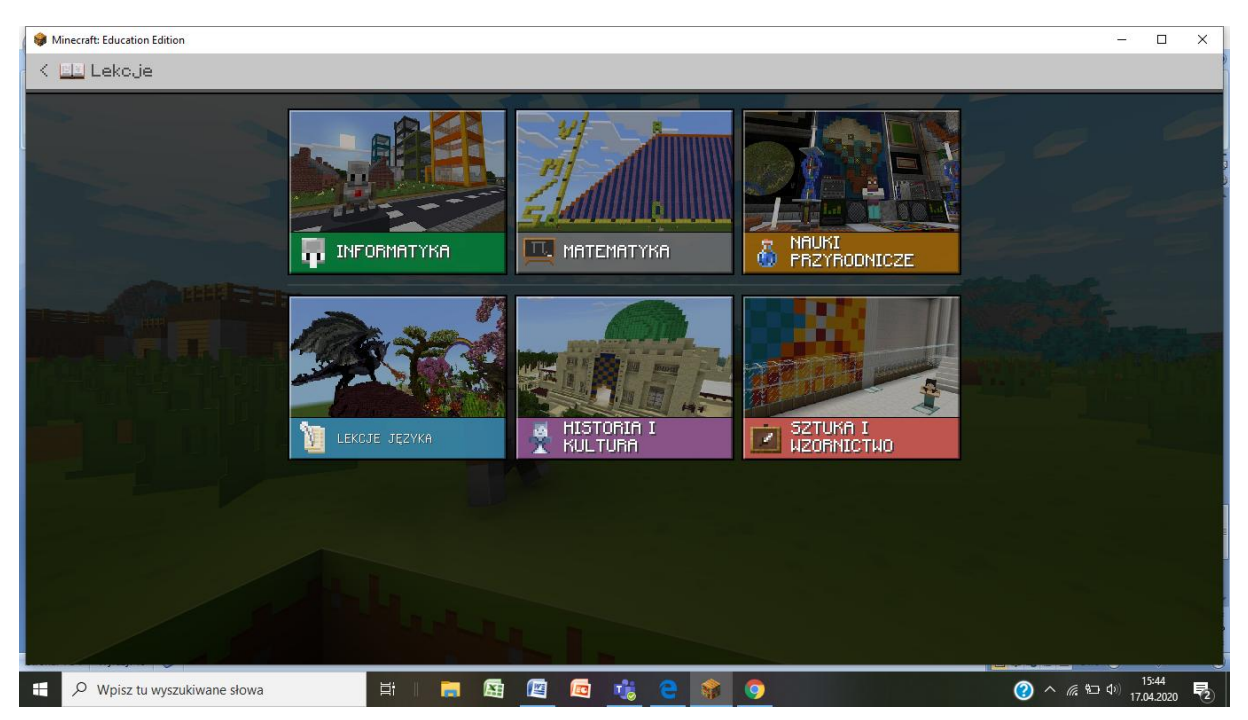

# OPIS LEKCJI:

## **Lekcja informatyki:**

-Godzina Kodowania kurs 1,2,3

-Koduj i poznawaj nauki przyrodnicze- poznawaj ułamki 3D

-dodatkowe lekcje: tworzymy akwarium, test wieży creeperów, przewodnik po świecie kodów

## Lekcja matematyki:

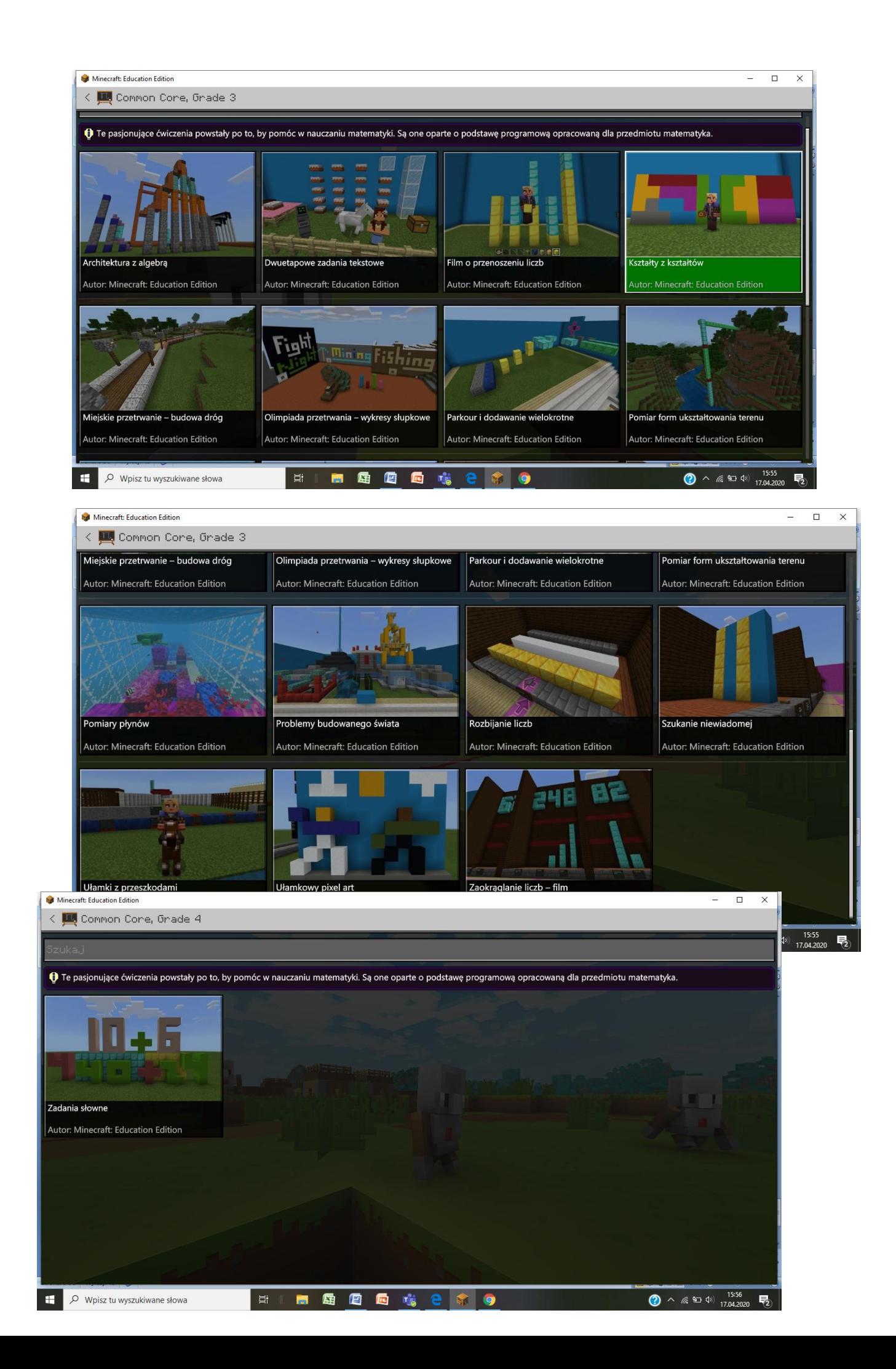

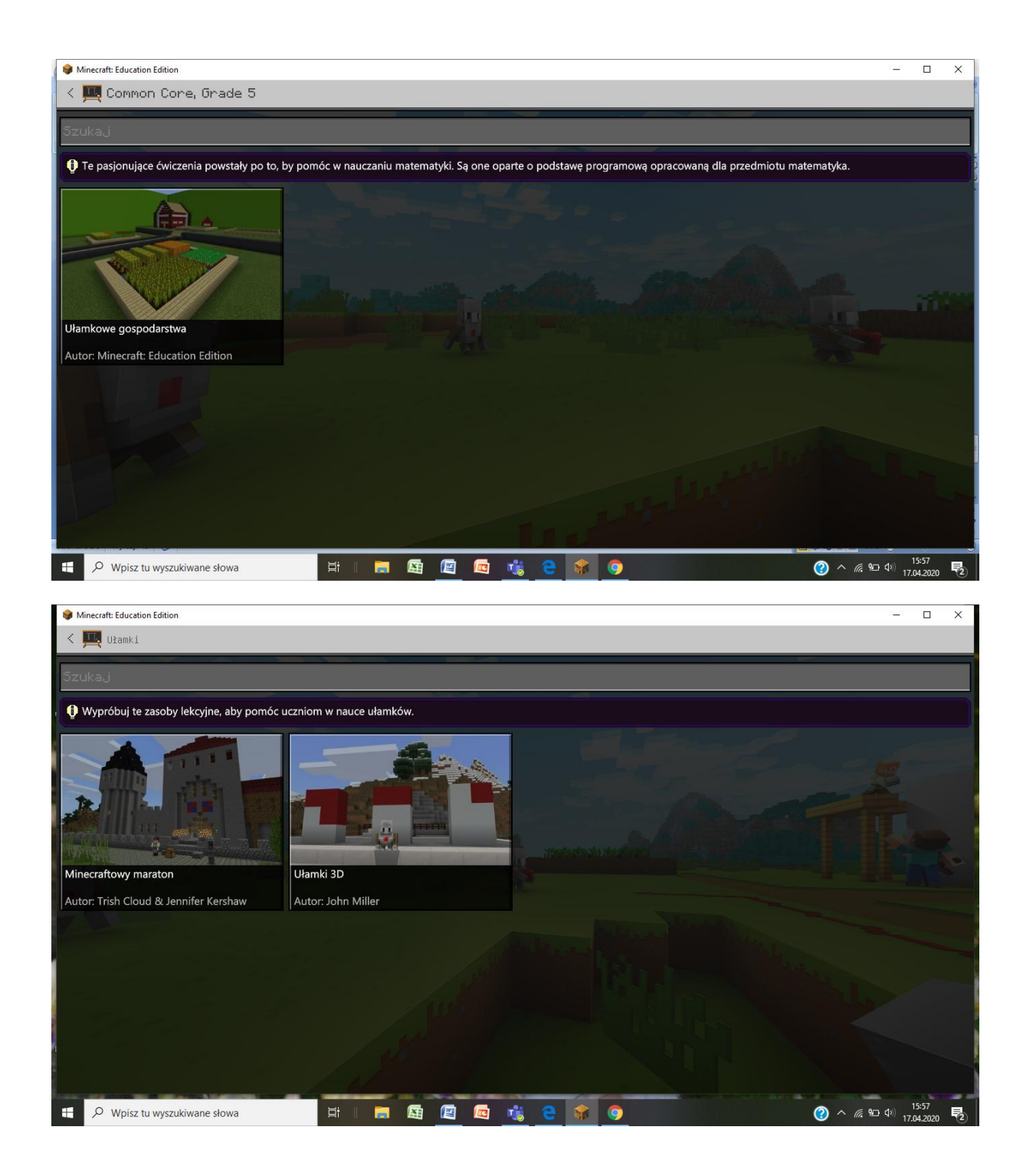

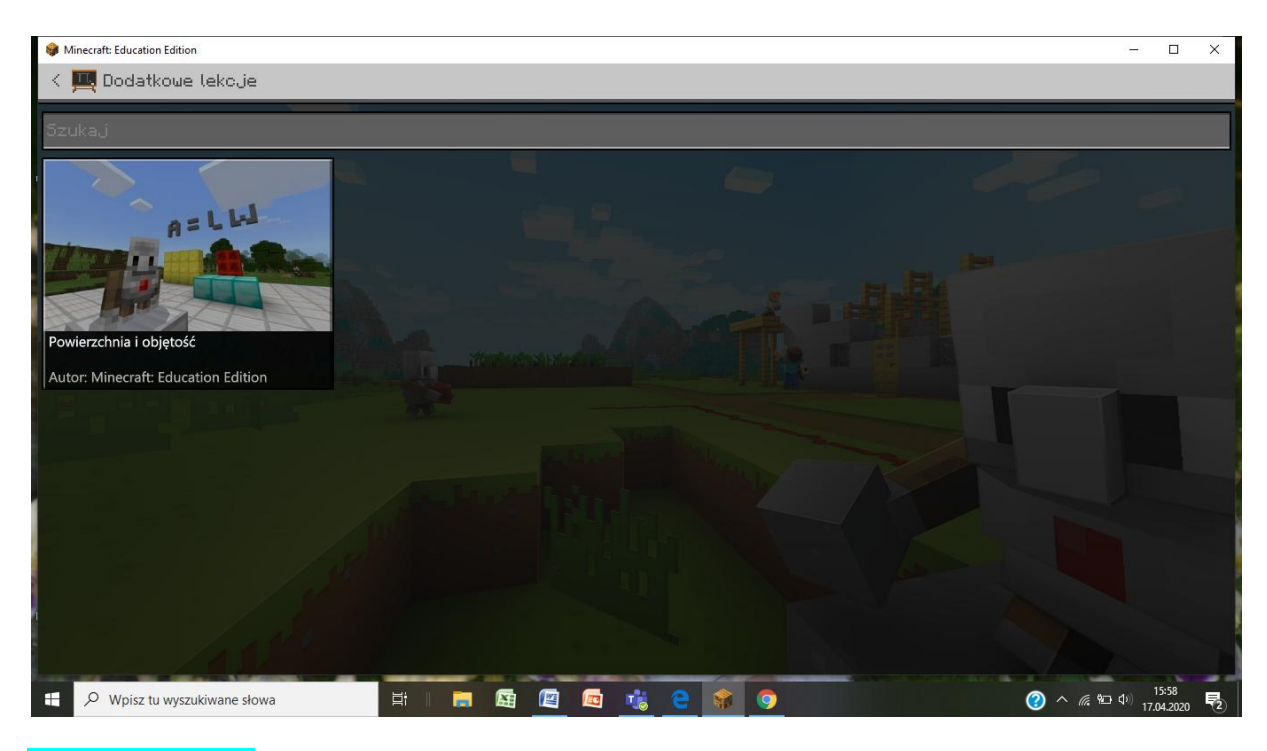

### Nauki przyrodnicze

#### Chemia:

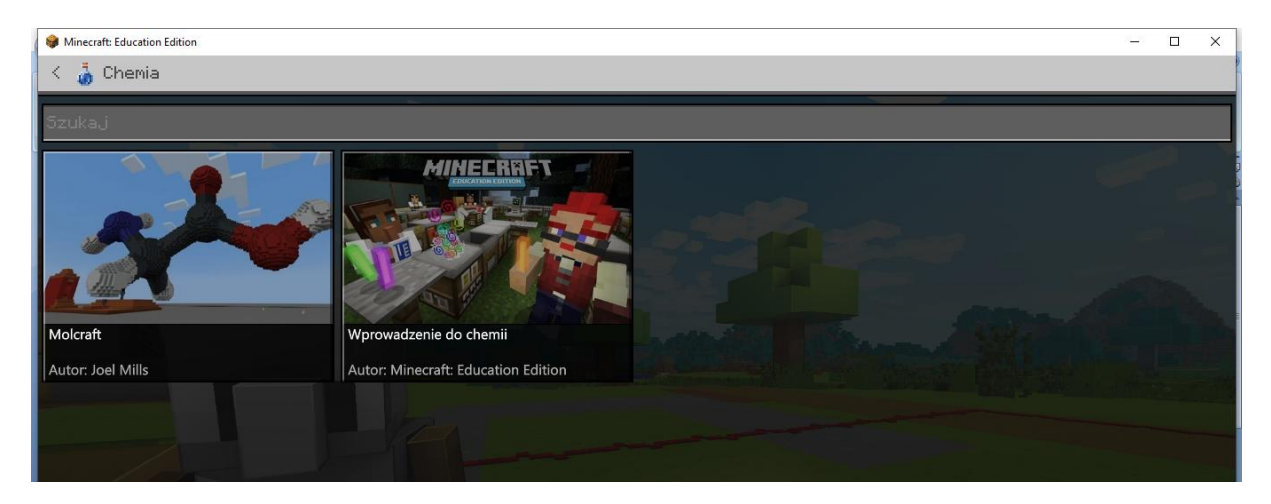

### Biologia:

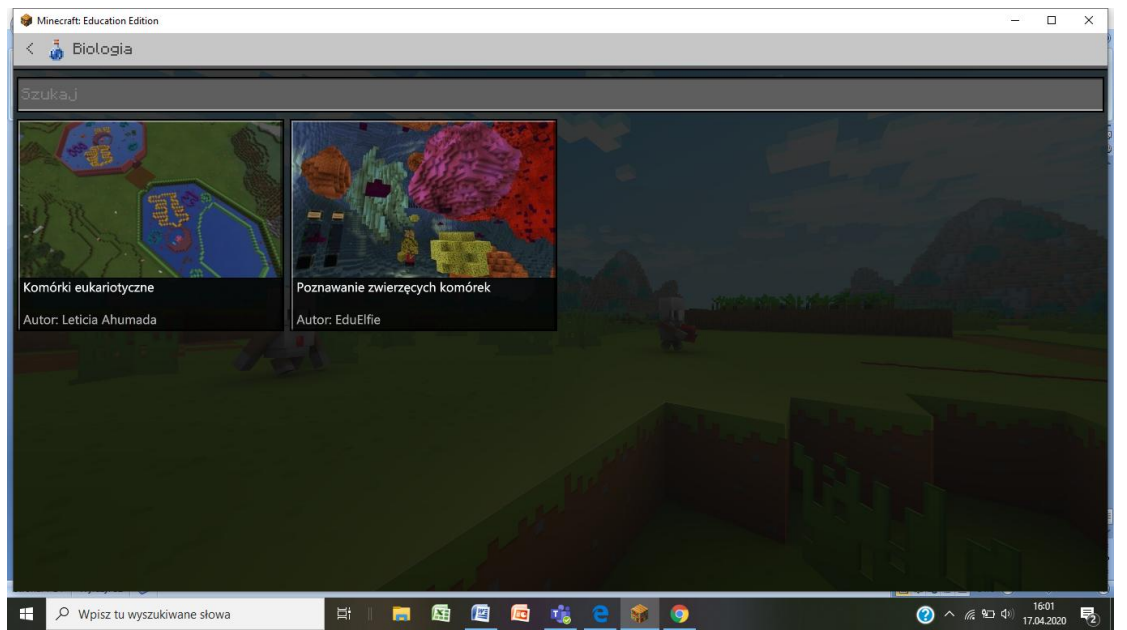

### We are the ranwers- ochrona przyrody

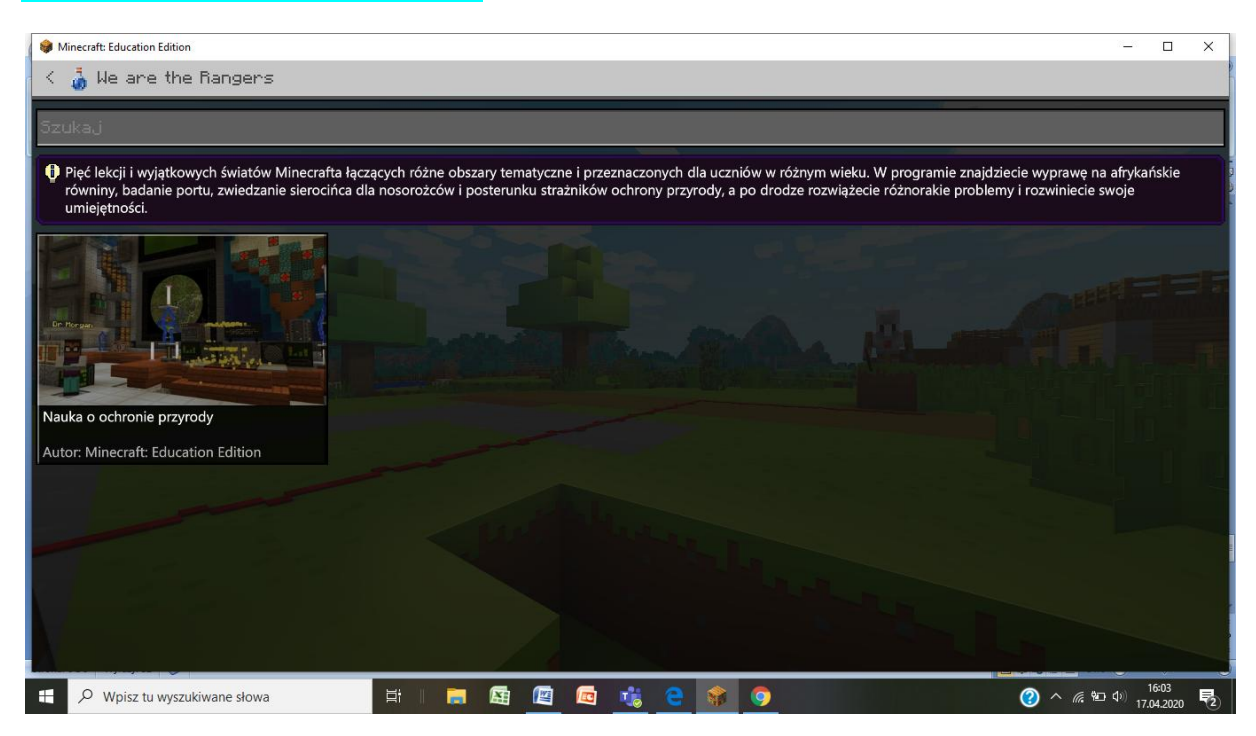

### Kryzys różnorodności biologicznej- wymarłe gatunki

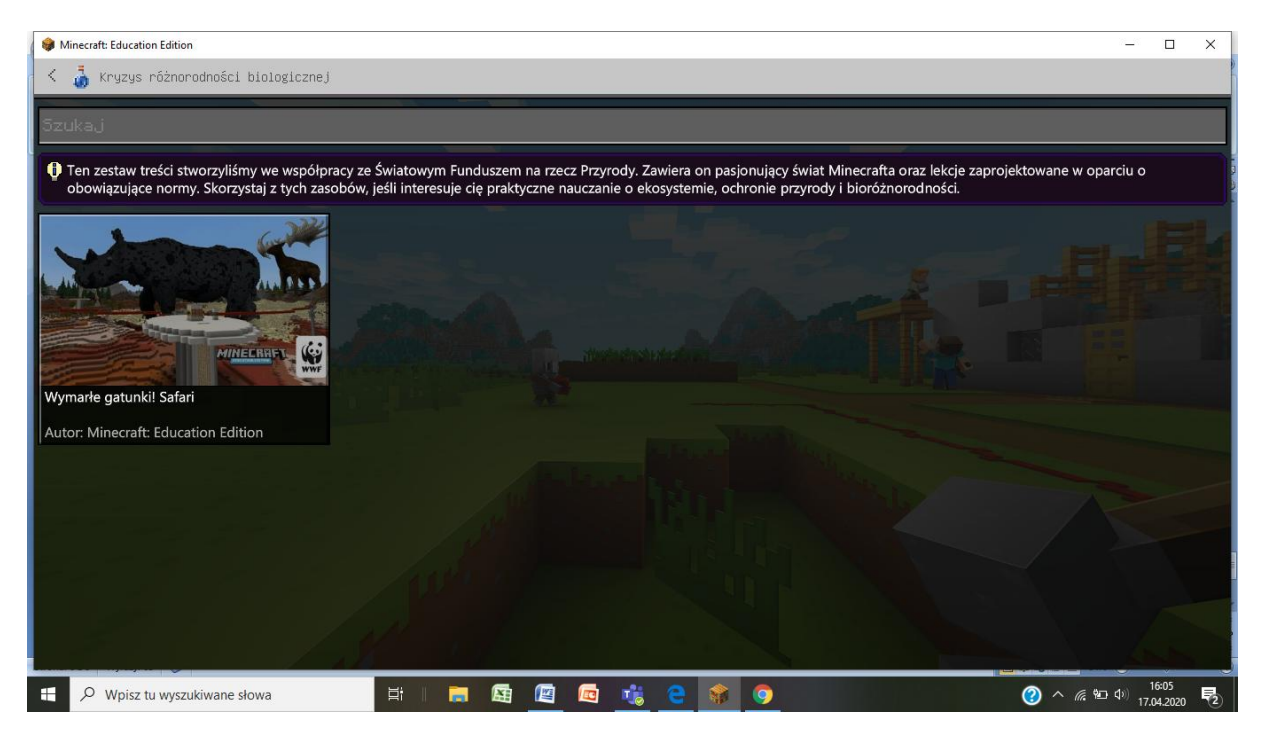

Dodatkowe lekcje

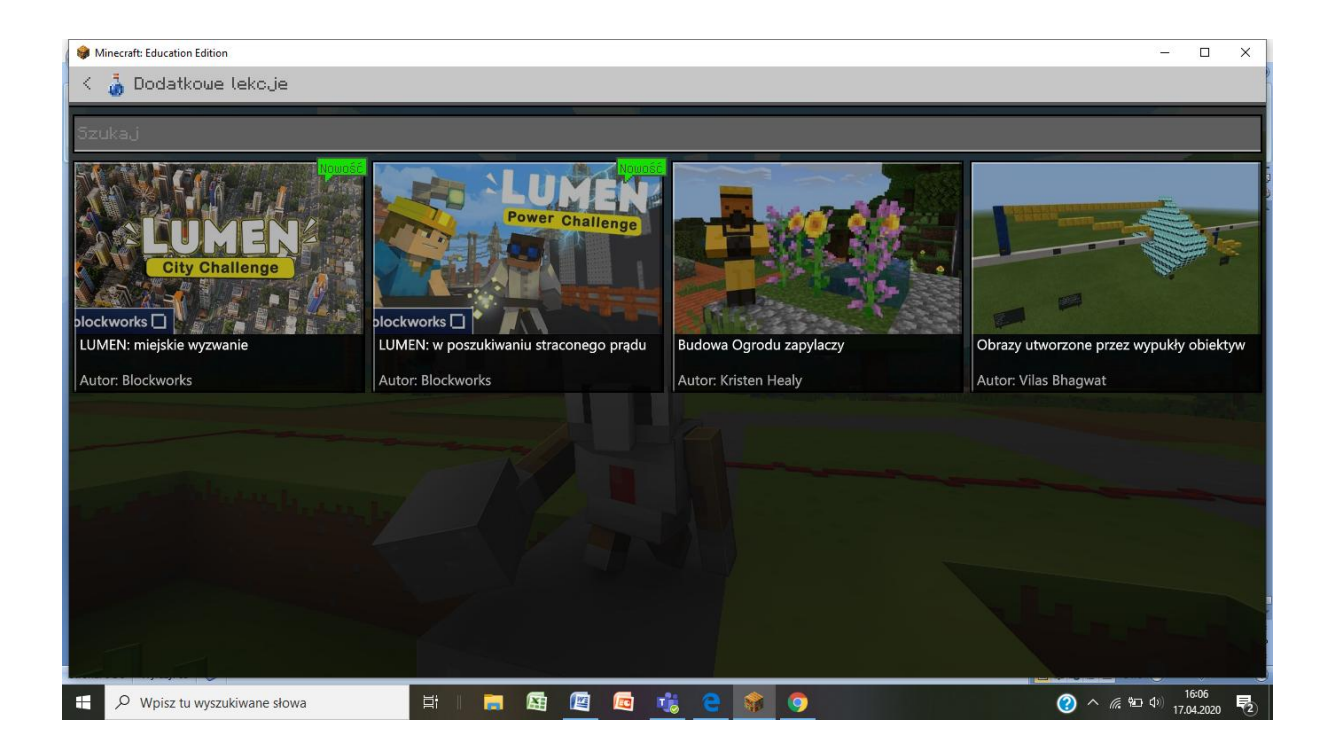

# Lekcje języka

### Lekcje literatury

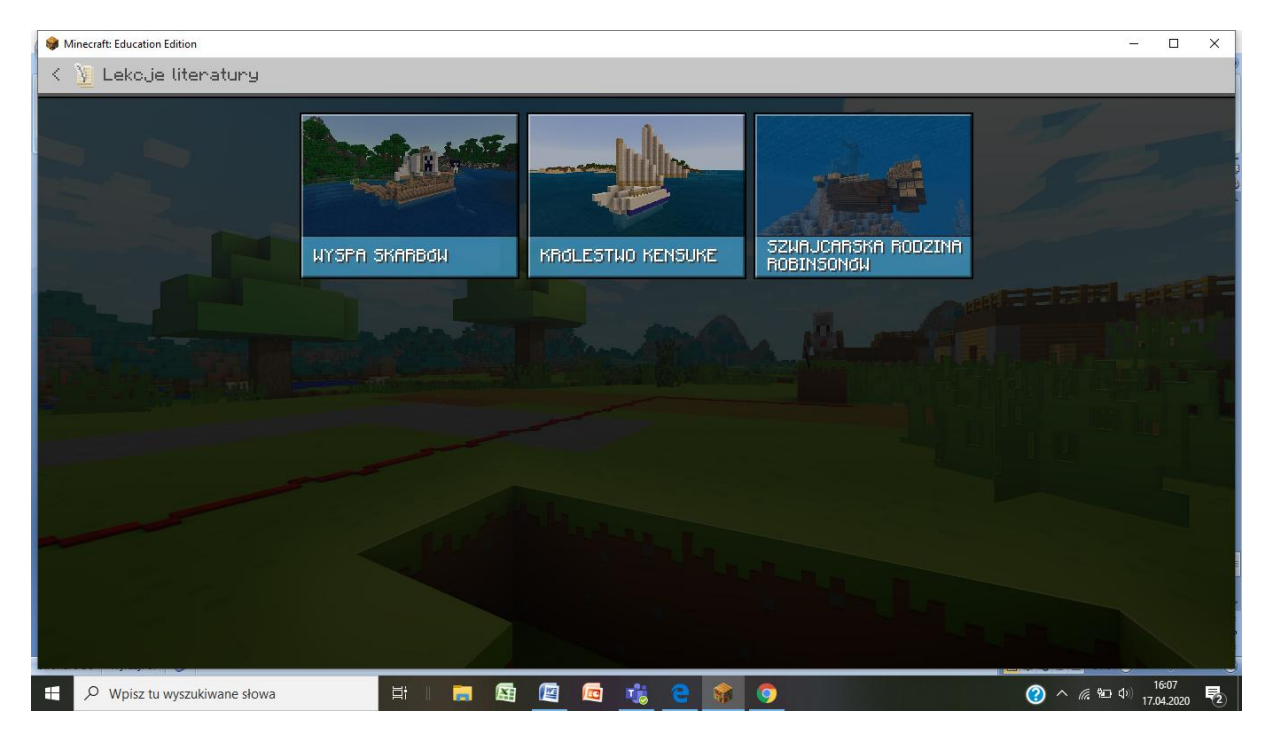

Dodatkowe lekcje

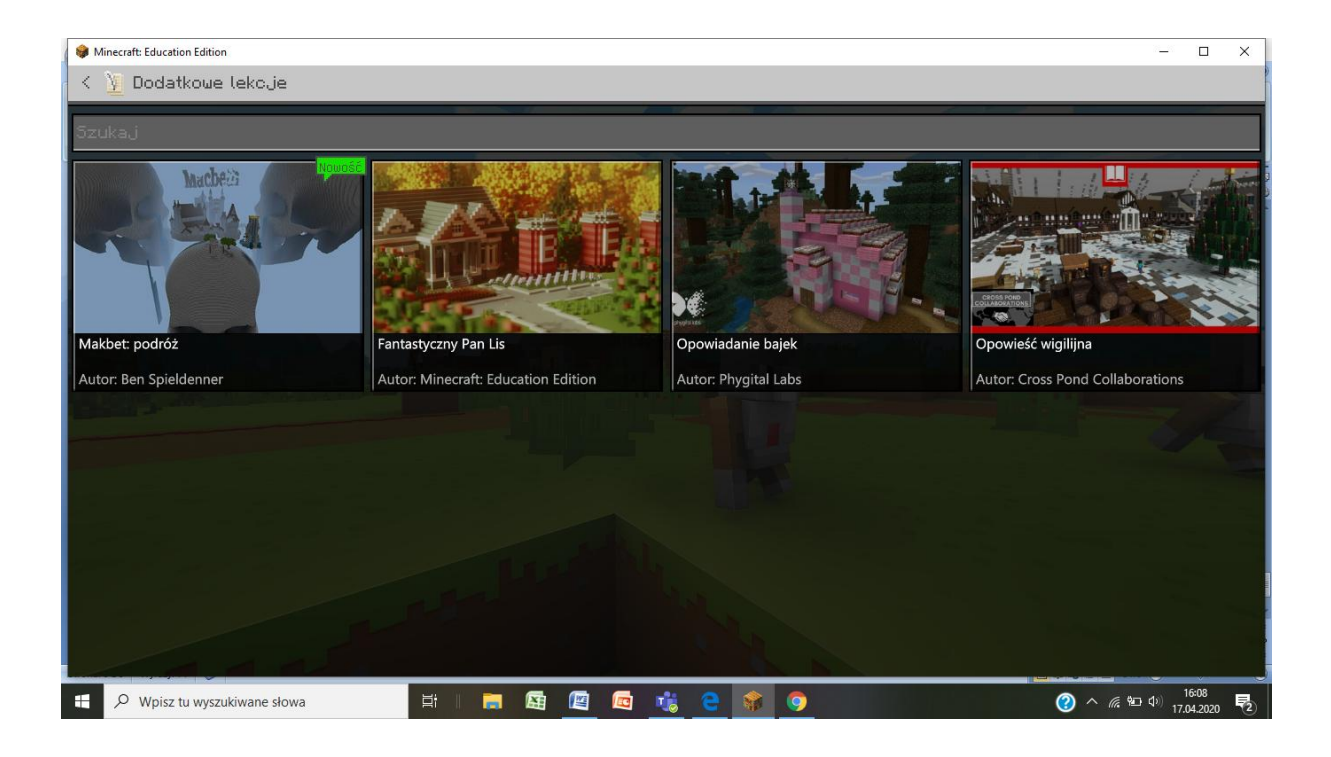

### Historia i kultura

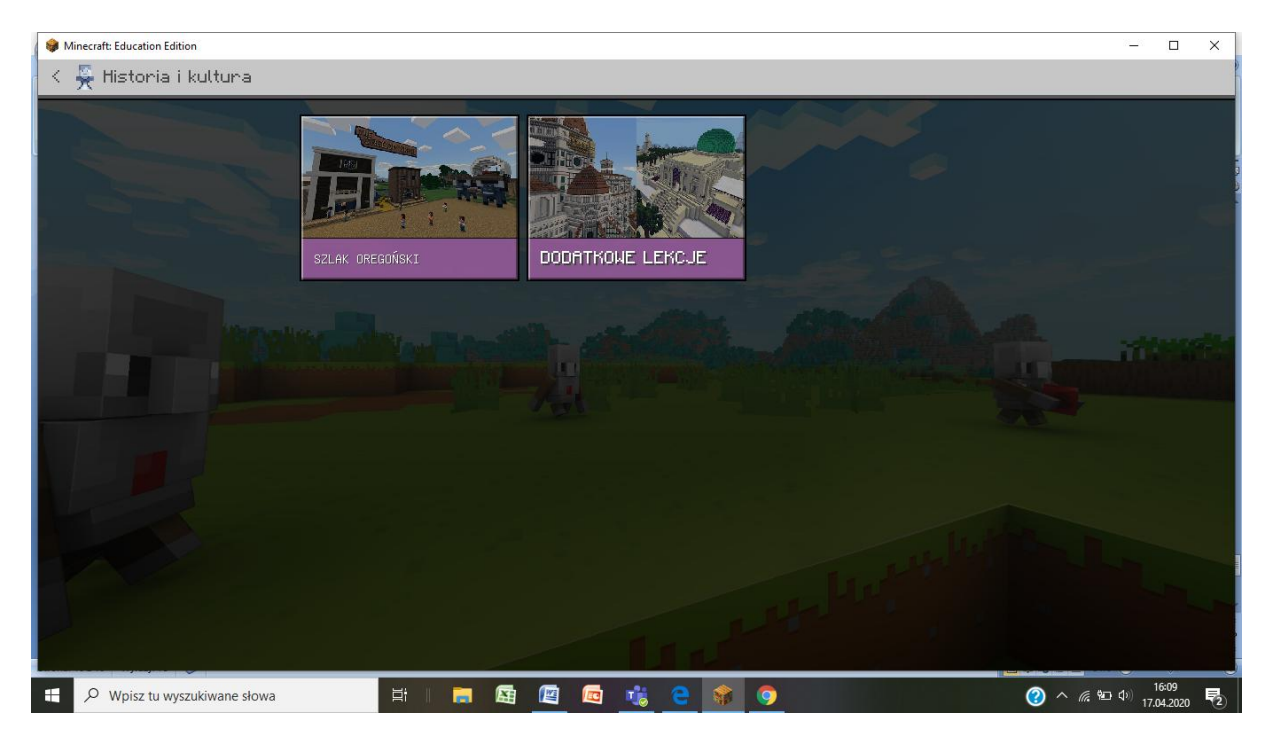

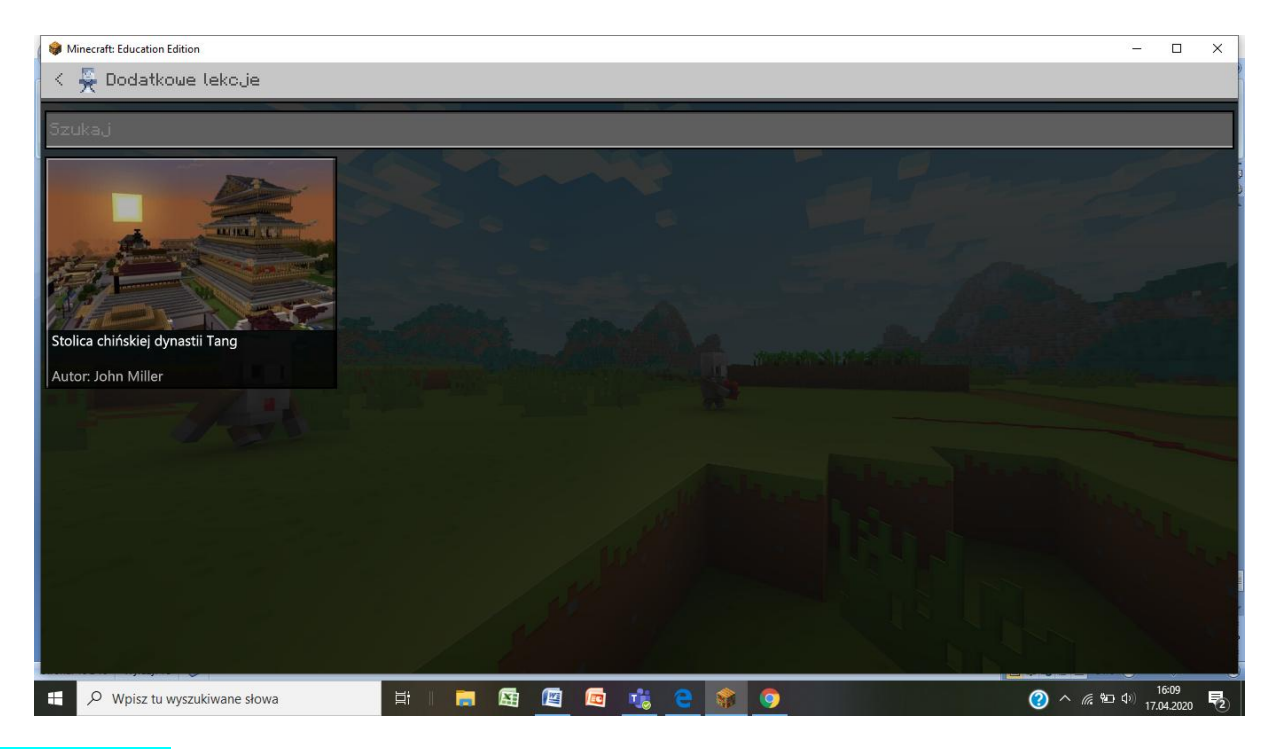

### Sztuka i wzornictwo

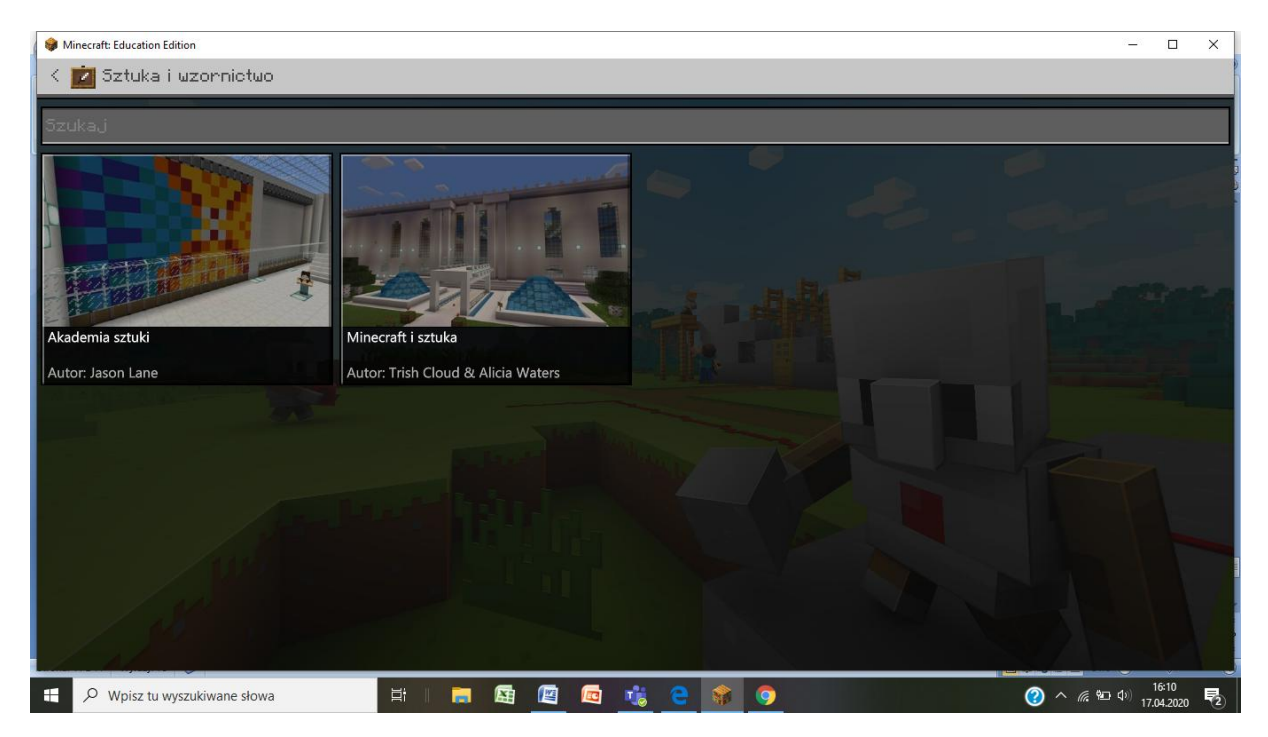

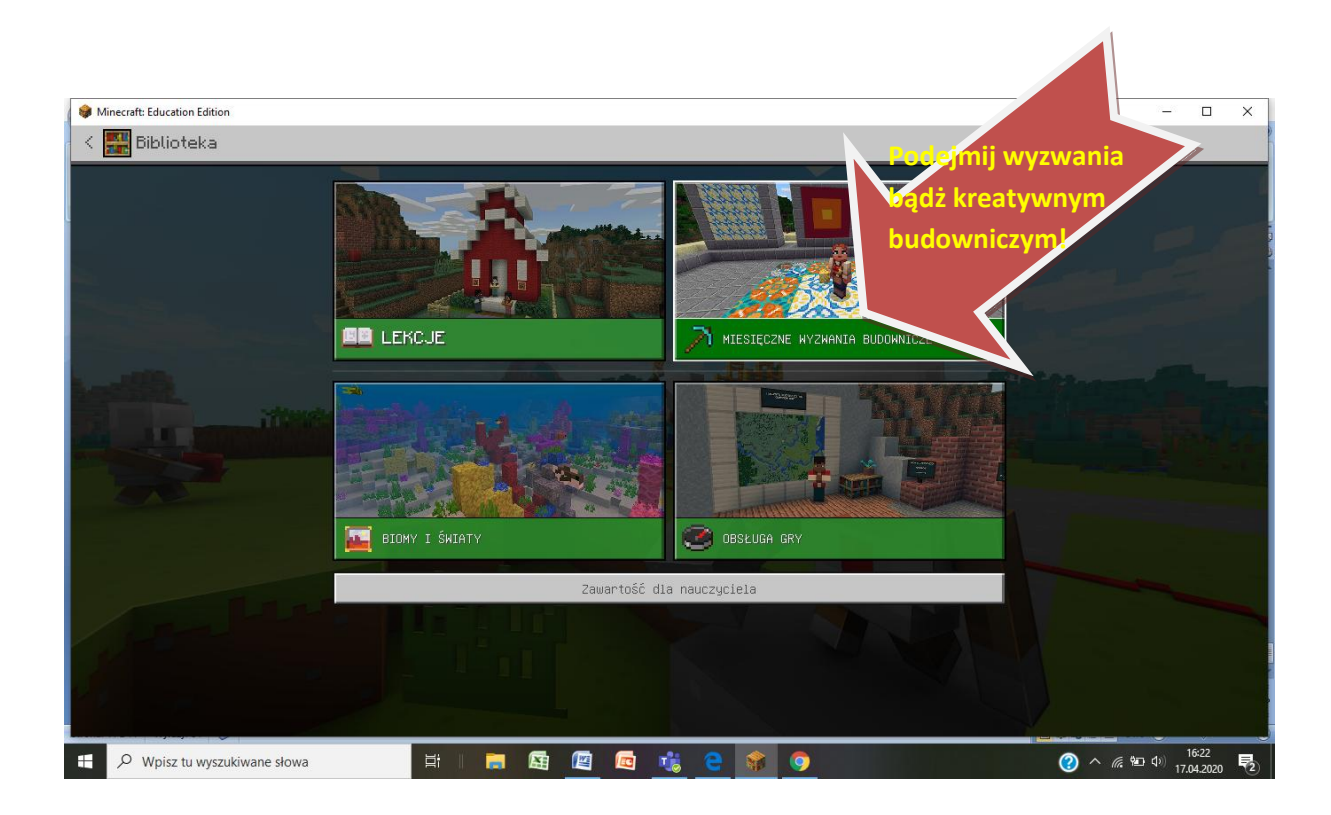

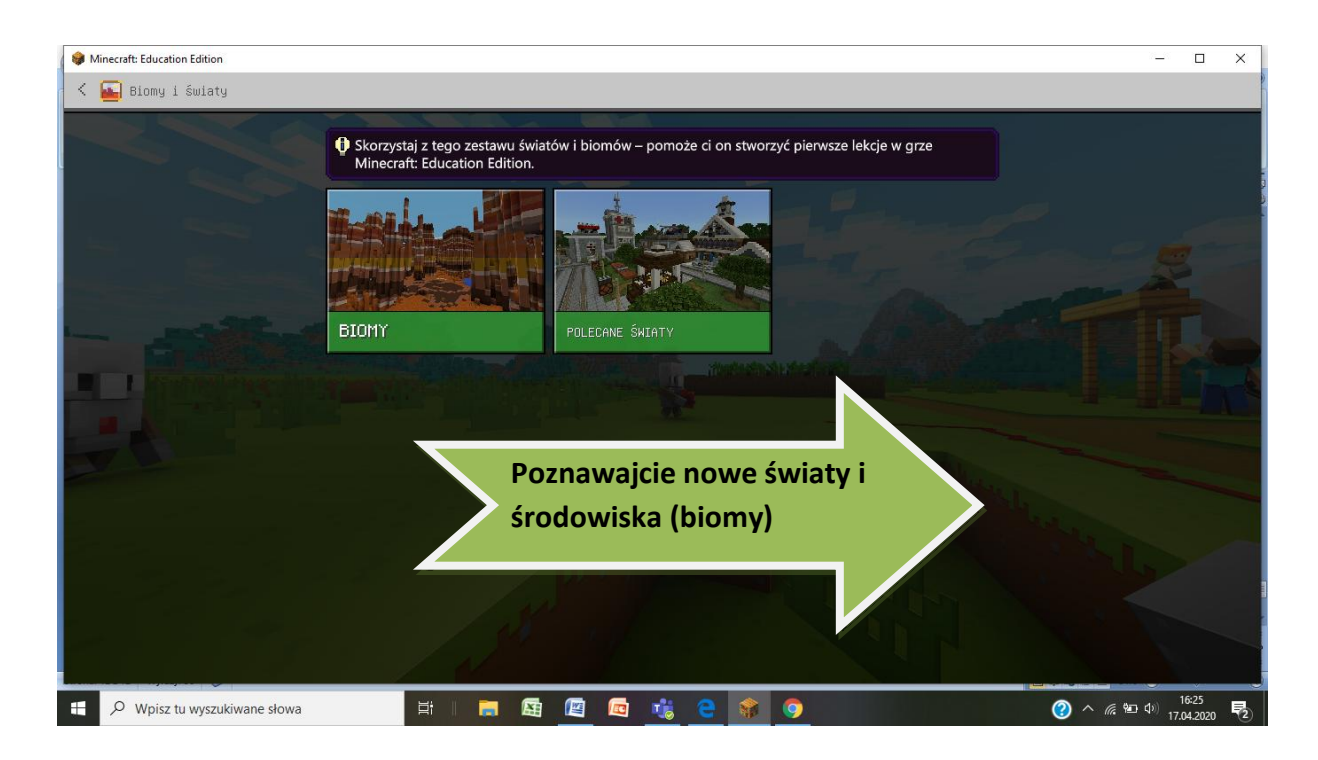

Dopiero zaczynasz przygodę z pikselowym światem? Skorzystaj z samouczków

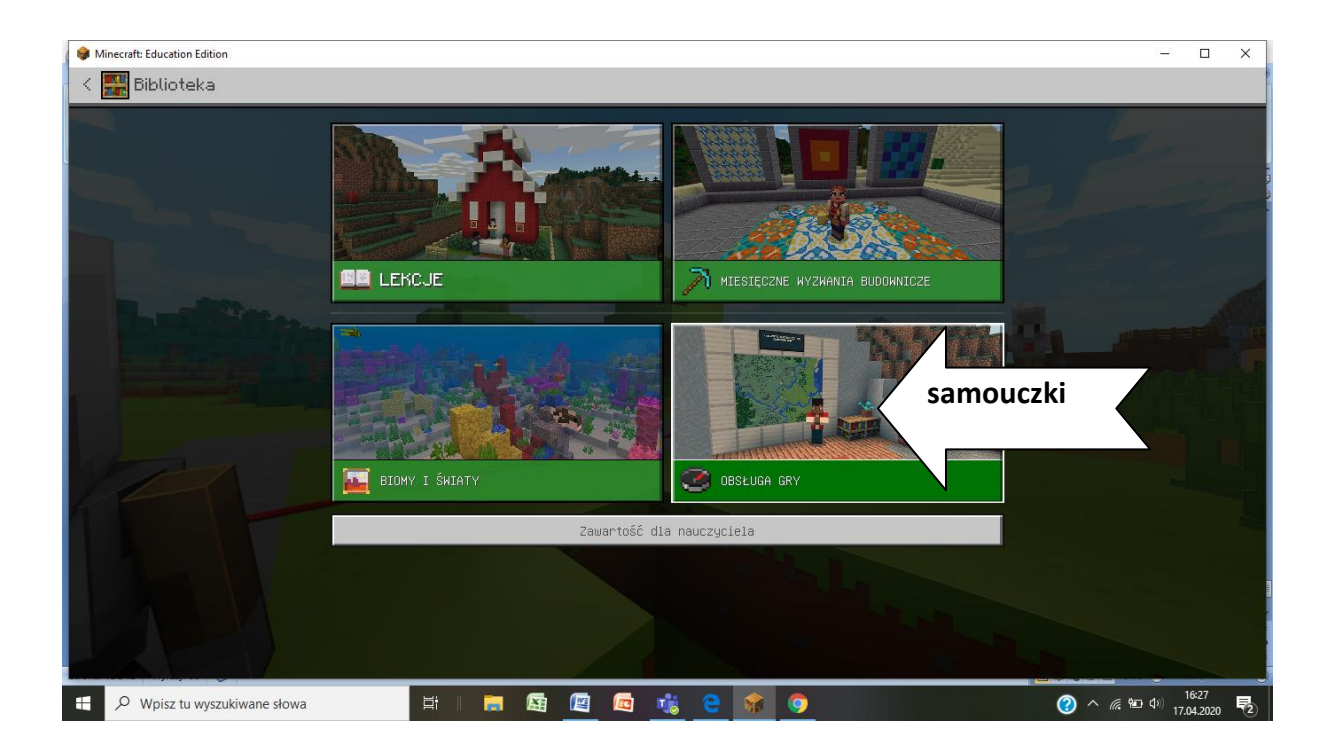